# (Velice) Stručný úvod do MATLABu pro informatiky

Martin Trnečka

<span id="page-0-0"></span>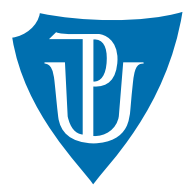

Katedra informatiky, Přírodovědecká fakulta Univerzita Palackého v Olomouci

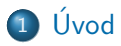

#### 2 Základní práce s MATLABem

- 3 Programování v MATLABu
- 4 Práce s obrázky
- 5 Ladění programu
- 6 Napojení na jazyk C
- (7) Analýza a zpracování dat pomocí MATLABu
- <span id="page-1-0"></span>**[Toolboxy](#page-84-0)**

# Co je to MATrix LABoratory

- " The Language of Technical Computing."
- " computation, visualization, and programming. Using MATLAB, you can analyze data, MATLAB is a high-level language and interactive environment for numerical develop algorithms, and create models and applications. The language, tools, and builtin math functions enable you to explore multiple approaches and reach a solution faster than with spreadsheets or traditional programming languages, such as  $C/C++$ or Java."
- " communications, image and video processing, control systems, test and measurement, You can use MATLAB for a range of applications, including signal processing and computational finance, and computational biology. More than a million engineers and scientists in industry and academia use MATLAB, the language of technical computing."

# K čemu je MATLAB dobrý

- Numerické výpočty.
- · Analýza a vizualizace dat.
- · Programování a vývoj algoritmů.
- Vývoj aplikací a jejich distribuce.
- · Návrh modelů.

# Kdo používá MATLAB

- NASA
- **•** Airbus
- U.S. Air Force
- Los Alamos National Laboratory
- **•** Xerox
- **Geoscience Australia**
- Vodafone
- Ford
- RWE
- **•** Samsung
- **Swiss Re**
- a další [http://www.mathworks.com/company/user\\_stories/](http://www.mathworks.com/company/user_stories/)
- Real-time aplikace.
- · Aplikace kde je důležitý čas.
- · Placený software (alternativa GNU Octave).
- Verze pro všechny běžné operační systémy a pro smartphony.
- · Masivní dokumentace a široká komunita.
- **•** Simunlink.
- Různé hardwarové platformy.

#### <sup>1</sup> [Uvod](#page-1-0) ´

#### 2 Základní práce s MATLABem

- <sup>3</sup> Programování v MATLABu
- 4 Práce s obrázky
- 5 Ladění programu
- 6 Napojení na jazyk C
- (7) Analýza a zpracování dat pomocí MATLABu
- <span id="page-7-0"></span>**[Toolboxy](#page-84-0)**

#### Prostředí MATLABu

## Vektory a Matice

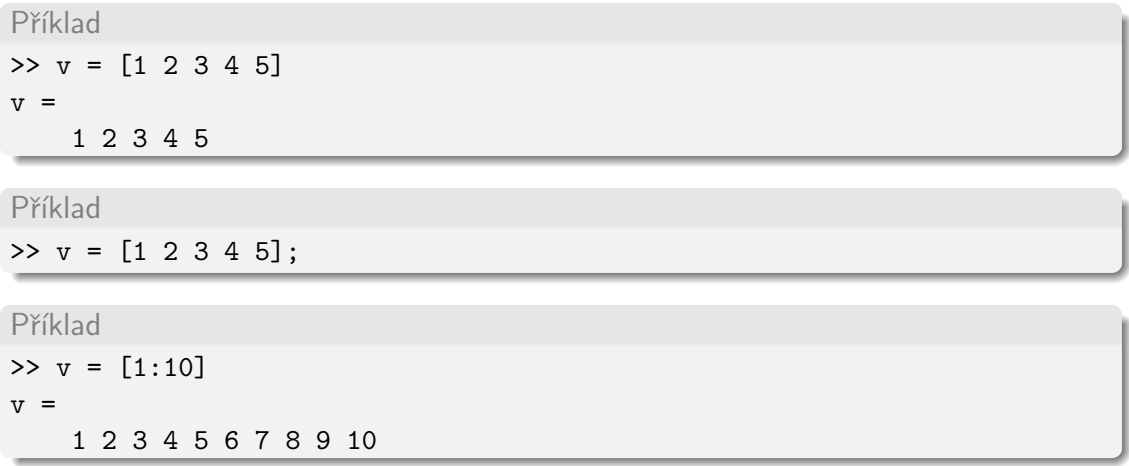

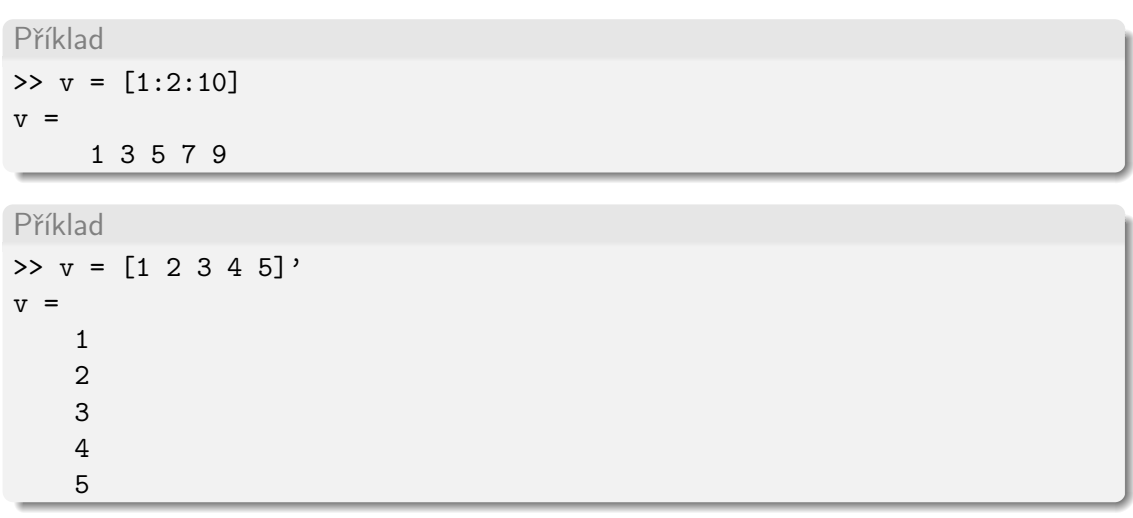

#### Přístup k prvkům vektoru

Příklad  $>> v = [1:10]$  $v =$ 1 2 3 4 5 6 7 8 9 10  $>> v(1)$ ans  $=$ 1  $>> v(1:2:5)$ ans  $=$ 1 3 5 >> v(end) ans  $=$ 10

#### MATLAB indexuje veškerá pole od 1!.

Příklad

 $>> v = [1:10]$ :

 $>> v(0)$ 

??? Subscript indices must either be real positive integers or logicals.

# **Matice**

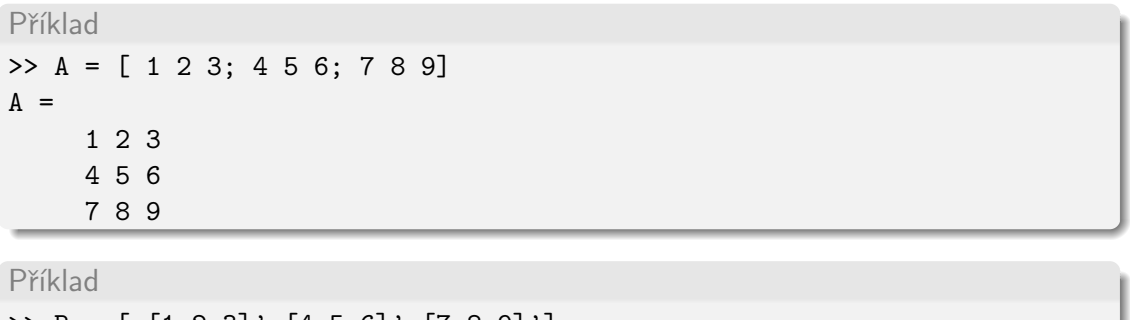

$$
35 = [1 2 3] \cdot [4 5 6] \cdot [7 8 9] \cdot ]
$$
  
B =  
1 4 7  
2 5 8  
3 6 9

# Přístup k prvkům Matice

Příklad >> A = [ 1 2 3; 4 5 6; 7 8 9]  $A =$ 1 2 3 4 5 6 7 8 9  $>> A(3)$ ans  $=$ 7  $>> A(4)$ ans = 2  $>> A(2,2)$ ans  $=$ 5

#### Přístup k prvkům Matice

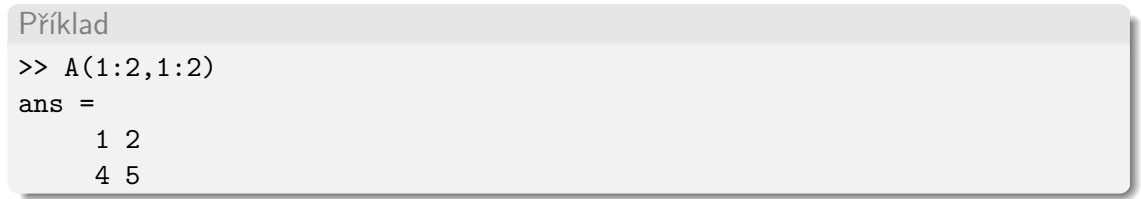

# Základní operace

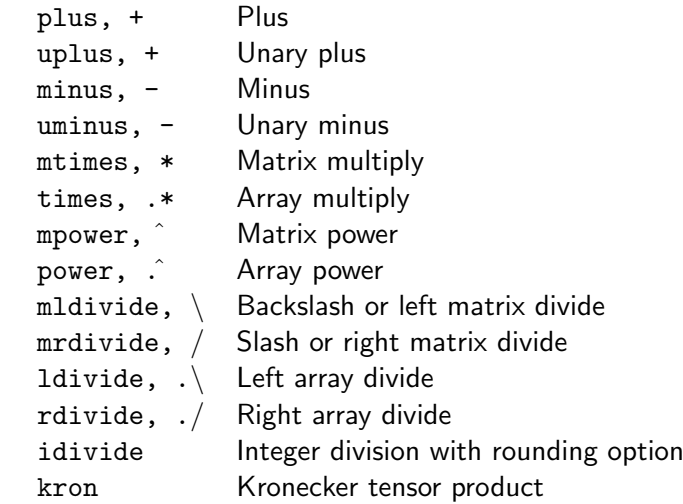

# Základní operace

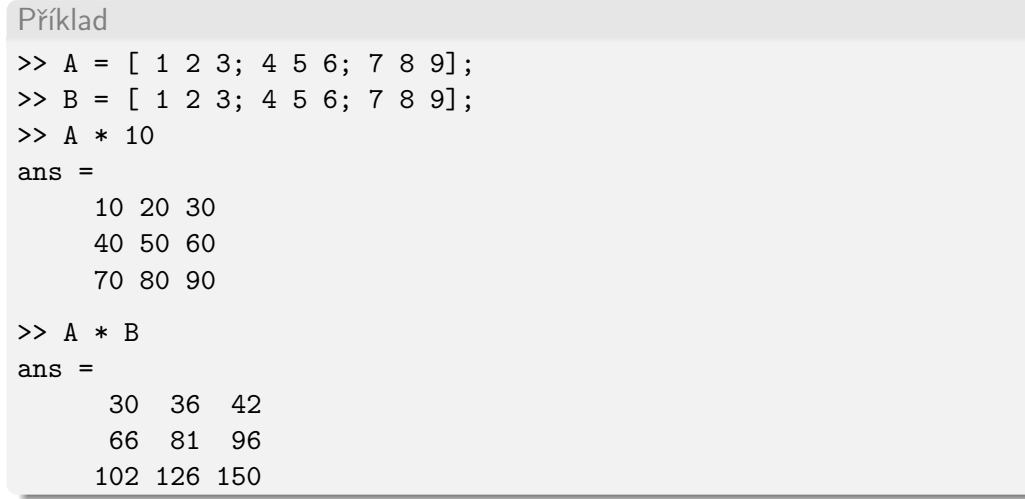

### Základní operace

```
Příklad
>> A = [ 1 2 3; 4 5 6; 7 8 9];
>> B = [ 1 2 3; 4 5 6; 7 8 9];
>> A .* B
ans =1 4 9
     16 25 36
     49 64 81
\triangleright A. *B(1:2,1:2)
??? Error using ==> times
Matrix dimensions must agree.
```
# Další příkazy pro vytváření matic

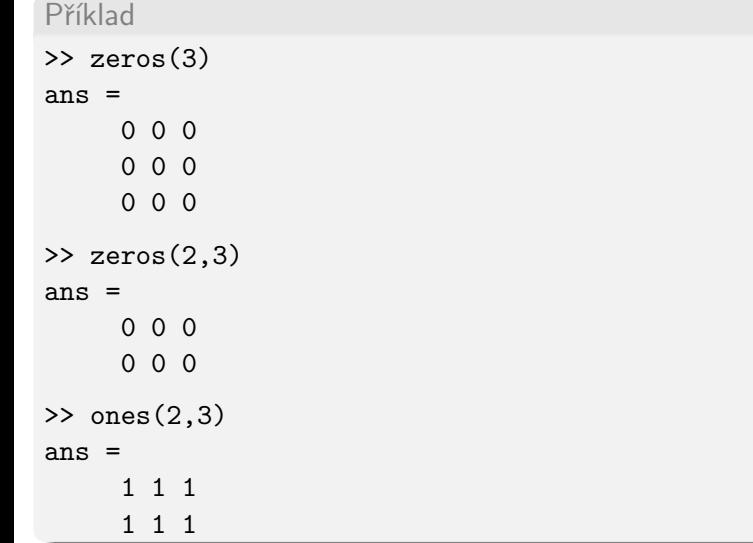

# Další příkazy pro vytváření matic

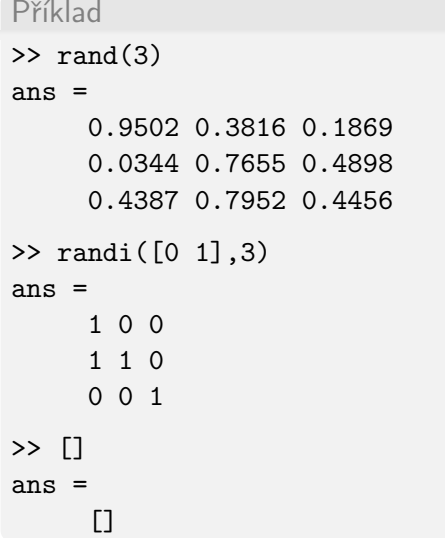

## Užitečné příkazy MATLABu

- clear vymaže všechny proměnné v prostředí
- clc vymaže příkazové okno
- who seznam proměnných
- whos detailní seznam všech proměnných

# Ukládání a načítání proměnných

Příkazy save a load slouží pro uložení a načtení všech aktuální proměnných.

Příklad

- >> save nazev souboru;
- >> load naze souboru;

Popřípadě pouze konkrétní proměnné

Příklad

```
\gg A = [ 1 2 3; 4 5 6; 7 8 9];
```

```
>> save nazev souboru A;
```
Uložení je provedeno do souboru s příponou .mat.

#### Příkaz sum

```
Příklad
>> A = [ 1 2 3; 4 5 6; 7 8 9];
\gg sum(A)
ans =12 15 18
\gg sum(A, 2)
ans =6
     15
     18
\gg sum(sum(A))
ans=
    45;
```
# Logická indexace matic a vektorů

Pro přístup ke konkrétnímu prvku, či prvkům matice nebo vektoru je možné použít logickou indexaci (prvek má být či nemá být vybrán). pole(logicka podminka)

```
Příklad
>> A = [ 1 2 3; 4 5 6; 7 8 9 ];
>> A>5
ans=
     0 0 0
     0 0 0
     1 1 1
>> A(A>6)ans=
     8
     6
     9
```
### Logická indexace matic a vektorů

Někdy můžeme požadovat zjištění pozitivních indexů pole(logicka podminka)

```
Příklad
>> A = [ 1 2 3; 4 5 6; 7 8 9 ];
\gg find(A>6)
ans=
     3
     6
     9
\gg find(A == 10)
ans=
    Empty matrix: 0-by-1
```
# Zástupný znak :

Při indexaci je možné skupinu indexů zastoupit jedním znakem : s významem "pro<br>všesbov" všechny".

```
Příklad
>> A = [ 1 2 3; 4 5 6; 7 8 9 ];
>> A(1,:)ans=
     1 2 3
>> A(:,1)ans=
    1
    4
    7
```
### Velikost pole

```
Příklad
>> A = [ 1 2 3; 4 5 6];
>> size(A)
ans=
    2 3
\gg size(A,1)ans=
    2
\gg size(A,2)ans=
    3
\gg [m, n] = size(A);
```
### Velikost pole

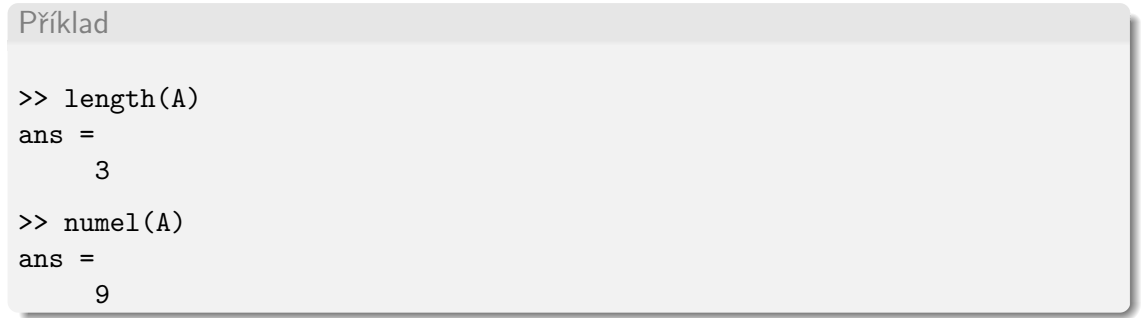

### Základní tisk proměnné

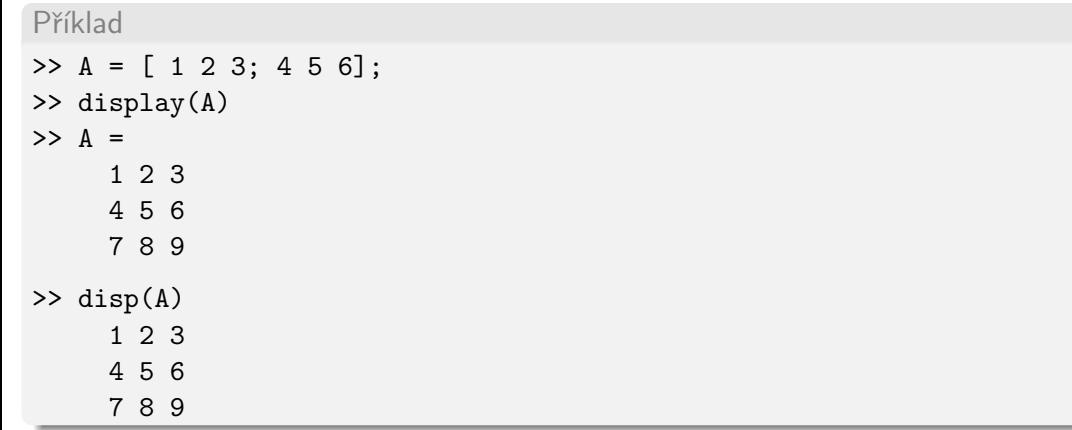

#### Mazání řádků a sloupců matice

```
Příklad
>> A = [ 1 2 3; 4 5 6; 7 8 9 ];
\Rightarrow A(2,:) = []A =1 2 3
     7 8 9
>> A(:,2) = []A =1 3
     7 9
```
# Nápověda v MATLABu

- Klasická (vyčerpávající) nápověda dostupná z menu.
- Příkaz help, konzolová verze nápovědy, velice rychlá a užitečná.

Příklad >> help log LOG Natural logarithm.  $LOG(X)$  is the natural logarithm of the elements of X. Complex results are produced if X is not positive. See also log1p, log2, log10, exp, logm, reallog. Overloaded methods: gf/log codistributed/log fints/log Reference page in Help browser doc log

# Cvičení

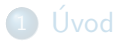

#### 2 Základní práce s MATLABem

- 3 Programování v MATLABu
- 4 Práce s obrázky
- 5 Ladění programu
- 6 Napojení na jazyk C
- (7) Analýza a zpracování dat pomocí MATLABu
- <span id="page-33-0"></span>**[Toolboxy](#page-84-0)**

# Klíčové aspekty programování v MATLABu

- MATLAB provides a high-level language and development tools that let you quickly develop and analyze algorithms and applications.
- The MATLAB language provides native support for the vector and matrix operations that are fundamental to solving engineering and scientific problems, enabling fast development and execution.
- With the MATLAB language, you can write programs and develop algorithms faster than with traditional languages because you do not need to perform lowlevel administrative tasks such as declaring variables, specifying data types, and allocating memory. In many cases, the support for vector and matrix operations eliminates the need for for-loops. As a result,one line of MATLAB code can often replace several lines of C or  $C++$  code.
- MATLAB provides features of traditional programming languages, including flow control, error handling, and object-oriented programming (OOP). You can use fundamental data types or advanced data structures, or you can define custom data types.

Program v MATLABu se zapisuje do M-file souborů  $(*.m)$  a může být zapsán jako:

- **1** Skript sekvence příkazů MATLABu.
- <sup>2</sup> Funkce

sekvence příkazů MATLABu, definovaná názvem, vstupními a výstupními parametry. Na rozdíl od skriptu, je možné ji volat jako podprogram.
### Skript Hello World!

1 Vytvoříme nový skript hello\_world.m.

<sup>2</sup> Do zdrojového kódu zapíšeme:

Příklad

```
display('Hello world!');
```
<sup>3</sup> Spustíme program.

Užitečné zkratky:

 $CTRL + N$  Vytvoří nový skript.

F5 Vykoná aktuální skript.

# Dělení skriptu na buňky

Skripty je možné dělit na samostatné buňky pomocí příkazu %%, které je možno spouštět nezávisle na celém skriptu.

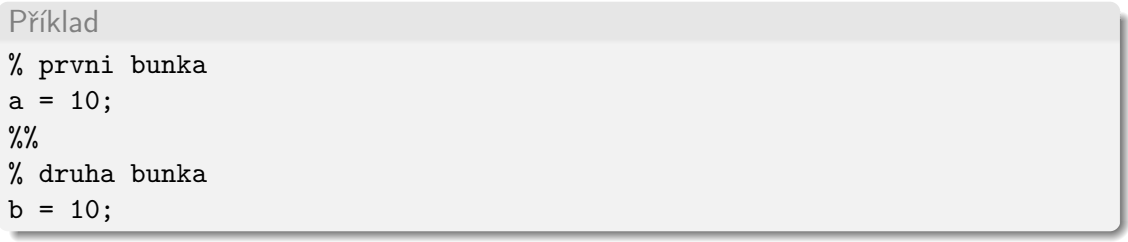

Užitečné zkratky:

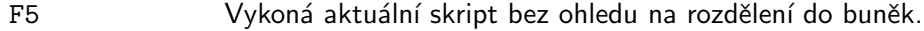

F9 Vykoná vybraný kus kodu.

CTRL + ENTER Vykoná aktualni bunku kodu.

# Komentáře a štábní kultura

Příklad

% komentar, radek 1 % komentar, radek 2 toto uz neni komentar

Užitečné zkratky:

CTRL + R Zakomentuje blok kodu.

CTRL + T Odkomentuje blok kodu.

Dlouhé příkazy je možné rozdělit na více řádků pomocí...

Příklad

 $a = 1$ ;  $a = a + ...$ 1;

Užitečné zkratky:

 $CTRL + I$  Automaticky zarovná blok kodu.

Martin Trnečka (UPOL) a 1999 – [Uvod do MATLABu](#page-0-0) i 39 / 87 pr. n. št. 2007 – 2008 – 2008 – 39 / 87 pr. n. št. 39

# Závorky

### Funkce

Vytvoření funkce: New File  $\rightarrow$  Function. Název funkce by se měl shodovat s názvem .m souboru. Vstupní proměné jsou volané hodnotou.

#### Příklad

function [ output\_args ] = funkce( input\_args )

```
%FUNKCE Summary of this function goes here
```
% Detailed explanation goes here

#### end

# Typy funkcí

- Hlavní funkce (\*.m soubory) a podfunkce (platne) v rámci \*.m souboru.
- Vnořené funkce. Přístup k proměnným nadřazené funkce.
- Ukazatele na funkce @nazev funkce.
- Anonymní funkce @(argumenty)telo\_funkce.
- Inline funkce inline (telo\_funkce, argumenty).

Funkce s proměnným počtem argumentů

nargin vrací počet vstupních parametrů. nargout vrací počet výstupních parametrů.

Příklad

#### Lokální a globální proměnné

## Podmínky

```
Příklad
if i < 10i = i + 1;elseif i == 10display('preteceni');
else
    i = 0;end
```
# Relační operátory

- Equal  $eq, ==$
- ne,  $\sim$ = Not equal
- 1t, < Less than
- gt, > Greater than
- $le, \le$  Less than or equal
- $ge, >=$  Greater than or equal

# Logické operátory

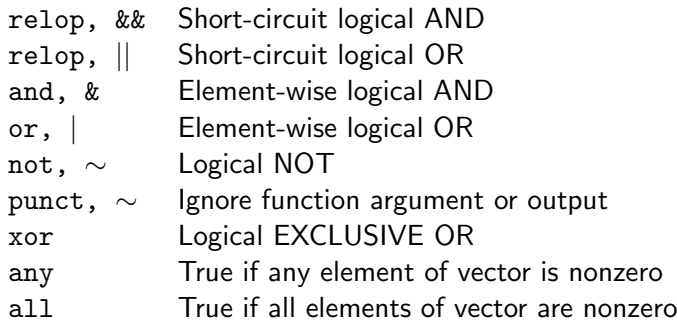

### Priorita operátorů

- **1** Parentheses ()
- **2** Transpose  $\cdot$ , power  $\cdot$ , complex conjugate transpose  $\cdot$ , matrix power $\hat{\cdot}$
- **3** Unary plus +, unary minus -, logical negation  $\sim$
- Multiplication .\*, right division . \ , left division . \ , matrix multiplication \*, matrix right division  $\langle$ , matrix left division /
- Addition +, subtraction -
- **6** Colon operator :
- **Less than <, less than or equal to**  $\leq$ **, greater than >, greater than or equal to >=, equal** to ==, not equal to  $\sim$ =
- **8** Element-wise AND, &
- Element-wise  $OR$ ,  $|$
- **10** Short-circuit AND, &&
- **11** Short-circuit OR, ||

# Cykly

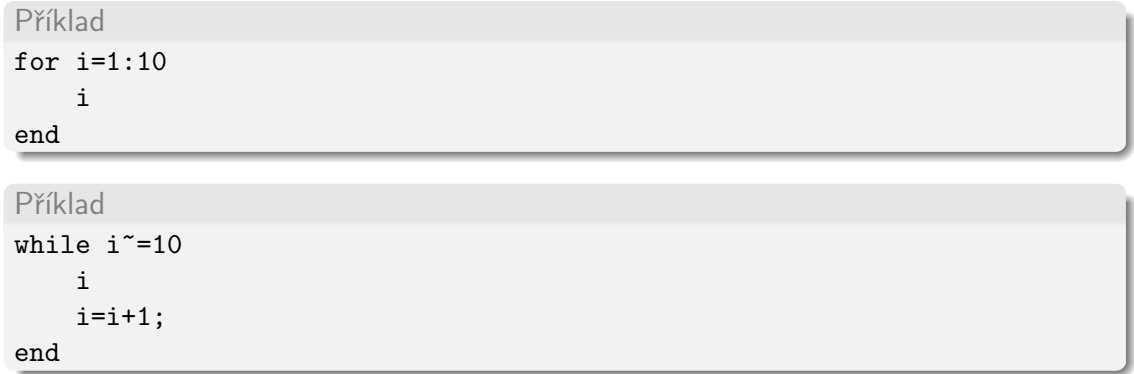

#### Rekurze

# Datové typy

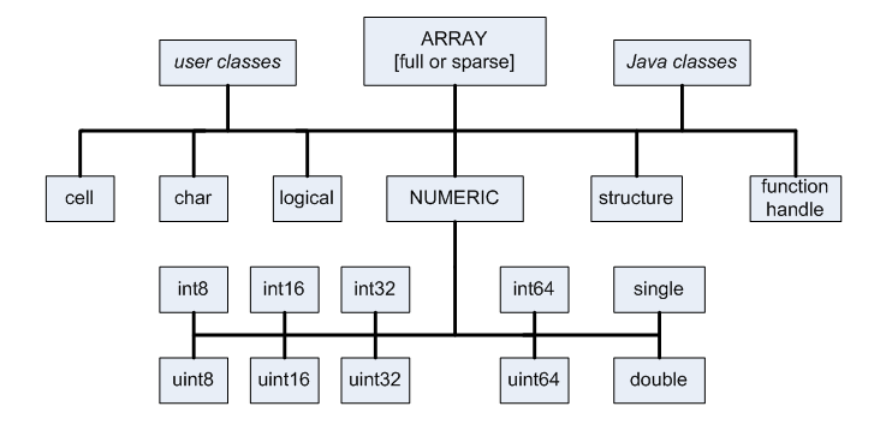

# Práce s datovými typy

# Příklad

```
>> v = unit16([1: 100]);>> v = \text{uint8}(v);>> true
ans =\overline{1}>> false
ans =\Omega
```
# Další operátory

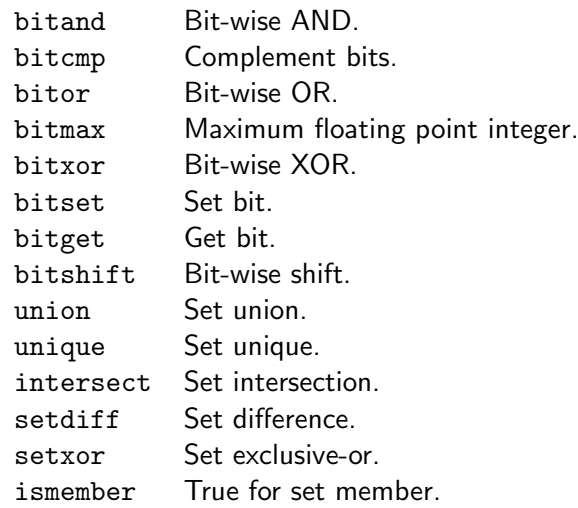

# 3D pole

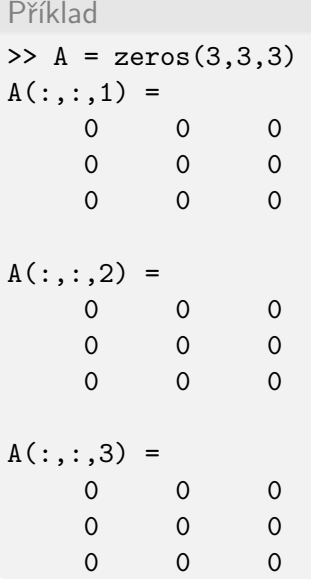

### Indexace 3D pole

- $A(1)$  První prvek v první dimenzi.
- A(10) První prvek v druhé dimenzi.
- $A(1,2)$  Prvek na souřadnicích 1, 2 v první dimenzi.
- $A(4,3)$  Změní velikost pole!
- $A(1,2,3)$  Prvek na souřadnicích 1, 2 ve třetí dimenzi.
- $A(:,:,3)$  Třetí dimenze.

# Cell pole

```
Příklad
>> v = ['Prostejov', 'Olomouc', 'Praha']
V =ProstejovOlomoucPraha
>> v(1)ans =P
>> v = ['Prostejov', 'Olomouc', 'Praha']
V ='Prostejov' 'Olomouc' 'Praha'
>> v(1)ans =
    'Prostejov'
```
#### Práce s řetězci

Příklad

>> s = 'textovy retezec';

### Vstup a výstup do souboru

dlmwrite(nazev souboru, data, 'parametry');

```
Příklad
\Rightarrow A = [1 2 3; 4 5 6; 7 8 9];
>> dlmwrite('output.txt', []);
>> dlmwrite('output.txt', A, '-append');
>> B = load('output.txt');>> B =
     1 2 3
     4 5 6
     7 8 9
```
Snadné použití, ale velice pomalé pokud zapisujeme často!

# Vstup a výstup do souboru (low level)

- fclose Close one or all open files.
- feof Test for end-of-file.
- ferror Information about file I/O errors.
- fgetl Read line from file, removing newline characters.
- fgets Read line from file, keeping newline characters.
- fopen Open file, or obtain information about open files.
- fprintf Write data to text file.
- fread Read data from binary file.
- frewind Move file position indicator to beginning of open file.
- fscanf Read data from text file.
- fseek Move to specified position in file.
- ftell Position in open file.
- fwrite Write data to binary file.

### Vstup a výstup do souboru

file id = fopen(filename, permission)

- 'r' read
- $'w'$  write (create if necessary)
- 'a' append (create if necessary)
- 'r+' read and write (do not create)
- 'w+' truncate or create for read and write
- $'a+'$  read and append (create if necessary)
- $'W'$  write without automatic flushing
- 'A' append without automatic flushing

# Příklad

```
Příklad
\Rightarrow A = [1 2 3; 4 5 6; 7 8 9];
>> fid = fopen('input.txt', 'a+');
>> fwrite(fid, A);
>> fclose(fid);
>> fid = fopen('input.txt', 'r');
>> fread(fid, 3);
ans =
    1
    4
    7
>> fclose(fid);
```
Strukturované datové typy

# OOP v MATLABu

OOP v MATLABu umožňuje:

- Zapouzdření dat a metod
- · Přetěžování funkcí a operátorů
- **·** Dědičnost a agregace

naopak, neumožňuje:

- Operator :: z C++
- Abstraktní třídy
- Šablony

### OOP v MATLABu

# Třída reprezentující uzel orientovaného grafu

```
Příklad
classdef node
    %NODE represent the node of a graph
    properties
        id
        value
        neighbors = [];
    end
    methods
        % constructor
        function obj = node(id, value)
            obj.id = id;obj.value = value;
        end
    end
end
```
# Třída reprezentující orientovaný graf

```
Příklad
classdef graph
   %GRAPH represent graph
   properties
       ids = 0;list_of_model = [];
   end
   methods
       % add new node, O(1)
       function [obj] = add_node(obj, value)
            obj.ids = obj.ids + 1;obj.list_of_model = [obj.list_of_model, ...]node(obj.ids, value)];
        end
```
#### Příklad

```
% remove node, O(n)function obj = remove_node(obj, id)
    for i=size(obj.list_of_nodes, 2):-1:1
        if objulist_of_model(i).id == id;obj.list_of\_nodes(i) = [];
        else
            obj.list_of_nodes(i).neighbors(...
            obj.list_of_nodes(i).neighbors==id) = [];
        end
    end
end
```
#### Příklad

end

```
% add neighbors to node, O(n)function obj = set_neighbors(obj, id, neighbors)
        for i=1:size(obj.list_of_nodes, 2)
            if objulist_of_model(i).id == id;obj.list_of_nodes(i).neighbors = neighbors;
                return;
            end
        end
    end
   % show all edges, O(n)function edges(obj)
        for i=1:size(obj.list_of_nodes,2)
            disp([obj.list_of_nodes(i).id, obj.list_of_nodes(i).neighbors]);
        end
    end
end
```
# Použití třídy

#### Příklad

#### $G = graph()$ ;

```
G = G.add-node(10); % node id 1
```

```
G = G.add-node(20); % node id 2
```

```
G = G.add-node(30); % node id 3
```

```
G = G.add-node(40); % node id 4
```

```
G = G.set\_neighbors(1, [2 3]);
```

```
G = G.set\_neighbors(3, [4]);
```

```
G = G.set\_neighbors(4, [1]);
```

```
G.edges();
```

```
G = G.\text{remove-node}(2);
```

```
G.edges();
```

```
G = G.add-node(50); % node id 5G.edges();
```
# Základní optimalizace programů

- · Prealokace paměti.
- Vektorizace (nahrazování cyklů vektorovýmy, či maticovýmy operecemi).
- D Vytvorte funci, ktera podle vstupniho parametru vypise "kladne", "zaporne" nebo<br>myla" "nula".<br>. .
- 2 Vytvořte funkci matrix min, která bere jako vstupní argument libovolnou matici, nalezne v ní minimum a vrátí hodnotu tohoto minima a počet výskytů této hodnoty.
- <sup>3</sup> Napište funkci setrid vektor, ktera setridi vektor hodnot od nejmensi po nejvetsi hodnotu v tomto vektoru.

#### <sup>1</sup> [Uvod](#page-1-0) ´

- 2 Základní práce s MATLABem
- 3 Programování v MATLABu
- 4 Práce s obrázky
- 5 Ladění programu
- 6 Napojení na jazyk C
- (7) Analýza a zpracování dat pomocí MATLABu
- <span id="page-71-0"></span>**[Toolboxy](#page-84-0)**
## Základní funkce pro práci s obrázky

imread načtení obrázku imwrite uložení obrázku imshow zobrazení obrázku

# Základní framework pro práci s obrázky

#### Příklad

```
obrazek = zeros(m,n);for i = 1 : mfor j = 1 : nobrazek(i,j) = 1;end
end
```
imshow(obrazek, []);

## Převod do odstínů šedi L

```
Příklad
obrazek_original = imread('lenna.jpg');
[m, n, o] = size(obrazek_coriginal);obrazek = zeros(m,n);
for i = 1 : mfor i = 1 : nobrazek(i,j) = 0.229 * obrazek_original(i,j,1) ...+ 0.857 * obrazek_original(i,j,2) ...
                     + 0.111 * obrazek_original(i,j,3);
    end
end
imshow(obrazek, []);
```
#### Převod do odstínů šedi II.

```
Příklad
obrazek_coriginal = imread('lenna.jpg');obrazek = 0.229 .* obrazek_original(:, :, 1) ...
          + 0.857 .* obrazek_original(:,:,2) ...
          + 0.111 .* obrazek_original(:,:,3);
```
imshow(obrazek, []);

#### Převod do odstínů šedi III.

#### Příklad

```
obrazek_original = imread('lenna.jpg');
```

```
obrazek = rgb2gray(obrazek_original);
```

```
imshow(obrazek, []);
```
# Otočení obrázku

#### Příklad

```
function obrazek_rotate = my_rotate( input )
%ROTATE rotate image input to left
```

```
obrazek = imread(input);
obrazek = rgb2gray(obrazek);
```

```
[m, n] = size(obrazek);
obrazek_rotate = zeros(n, m);for i = 1 : mfor j = 1 : nobrazek_rotate(j, i) = obrazek(i, j);end
end
```
Cvičení - na body

<sup>1</sup> viz. www.rdgsw.cz/marketa/

- 2 Základní práce s MATLABem
- 3 Programování v MATLABu
- 4 Práce s obrázky
- 5 Ladění programu
- 6 Napojení na jazyk C
- (7) Analýza a zpracování dat pomocí MATLABu
- <span id="page-79-0"></span>**[Toolboxy](#page-84-0)**

# Základní prostředky pro ladění programu

- · Automatické určování chyb
- · Manuální ladění programu pomocí Brakepointů a krokování
- Vlastní výpisy
- **•** Profiler

- 2 Základní práce s MATLABem
- 3 Programování v MATLABu
- 4 Práce s obrázky
- 5 Ladění programu
- 6 Napojení na jazyk C
- (7) Analýza a zpracování dat pomocí MATLABu
- <span id="page-81-0"></span>**[Toolboxy](#page-84-0)**

## JIT akcelerace

- MATLAB obsahuje Just In Time akcelerátor (JIT).
- Snižuje rozdíl výkonu mezi MATLABem a tradičními programovacími jazyky jako je  $C/C++$  a Fortran.
- Největší výhodu při použití JIT budou mít kódy, které používají následující typy dat, typy polí a programové konstrukce:
	- double, init a char;
	- prázdná pole, skaláry, vektory;
	- · smyčky a podmíněné příkazy s podmínkami, které hodnotí skalární hodnoty.
- JIT-akcelerátor snižuje potřebu uživatelů psát MEX soubory, aby tak zvyšovali výkon svých aplikací.

- 2 Základní práce s MATLABem
- <sup>3</sup> Programování v MATLABu
- 4 Práce s obrázky
- 5 Ladění programu
- 6 Napojení na jazyk C
- 7 Analýza a zpracování dat pomocí MATLABu
- <span id="page-83-0"></span>**[Toolboxy](#page-84-0)**

- 2 Základní práce s MATLABem
- 3 Programování v MATLABu
- 4 Práce s obrázky
- 5 Ladění programu
- 6 Napojení na jazyk C
- (7) Analýza a zpracování dat pomocí MATLABu
- <span id="page-84-0"></span>8 [Toolboxy](#page-84-0)

## Toolboxy v MATLABu

## Vlastní toolbox